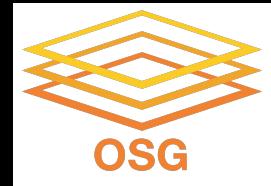

## **Workflows with HTCondor's DAGMan**

Thursday, August 10 Mats Rynge

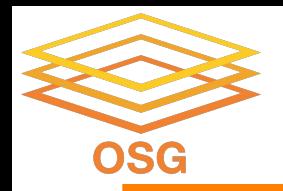

## **Goals for this Session**

- Why create a workflow?
- Describe workflows as *directed acyclic graphs* (DAGs)
- Workflow execution via DAGMan (DAG Manager)
- Stopping, resuming, troubleshooting
- Node-level options in a DAG
- Modular organization of DAG components

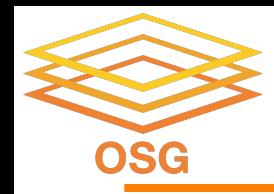

## **Automation!**

• Objective: Submit jobs **in a particular order**, *automatically*.

• Especially if: Need to replicate the same workflow multiple times in the future.

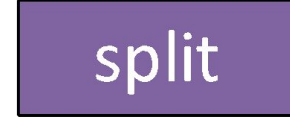

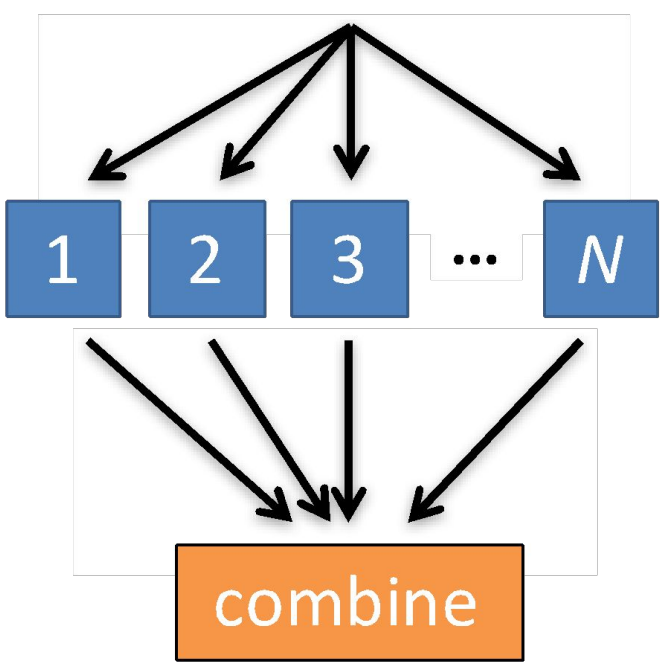

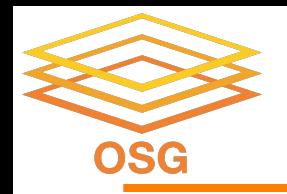

## **DAG = "directed acyclic graph"**

- topological ordering of vertices ("**nodes**") is established by directional connections ("**edges**")
- "acyclic" aspect requires a start and end, with no looped repetition
	- − can contain cyclic subcomponents, covered in later slides for DAG workflows

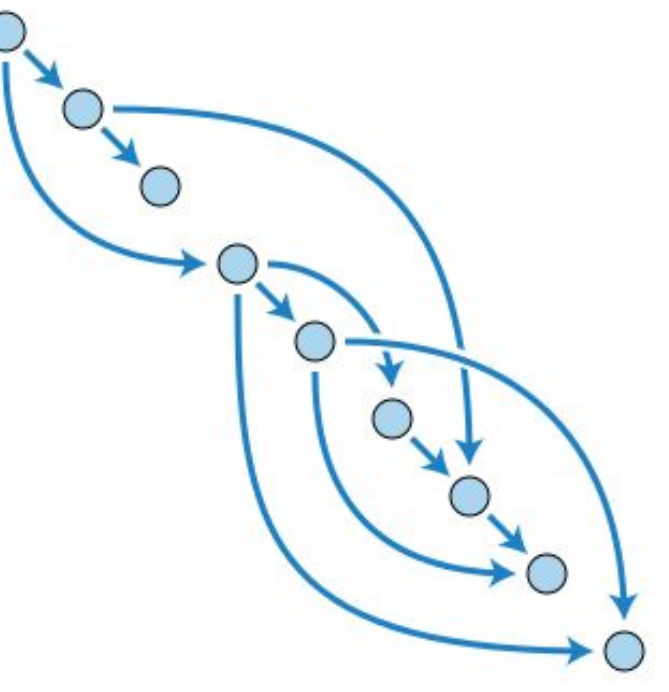

Wikimedia Commons

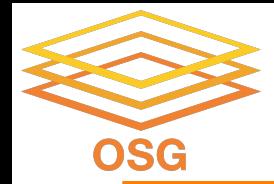

# **DESCRIBING WORKFLOWS WITH DAGMAN**

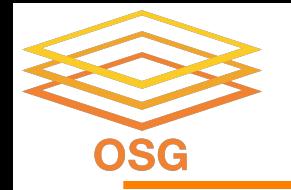

## **DAGMan in the HTCondor Manual**

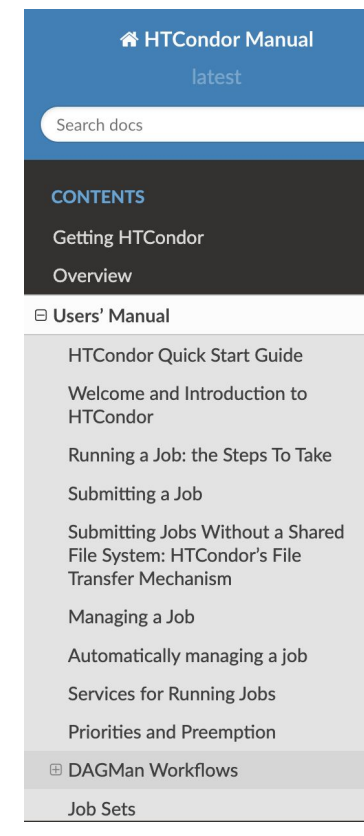

Norkflows Nanual » DAGMan Workflows

**O** Edit on GitHub

#### **DAGMan Workflows**

DAGMan is a HTCondor tool that allows multiple jobs to be organized in workflows, represented as a directed acyclic graph (DAG). A DAGMan workflow automatically submits jobs in a particular order, such that certain jobs need to complete before others start running. This allows the outputs of some jobs to be used as inputs for others, and makes it easy to replicate a workflow multiple times in the future.

#### **Describing Workflows with DAGMan**

A DAGMan workflow is described in a DAG input file. The input file specifies the nodes of the DAG as well as the dependencies that order the DAG.

A node within a DAG represents a unit of work. It contains the following:

- . Job: An HTCondor job, defined in a submit file.
- PRE script (optional): A script that runs before the job starts. Typically used to verify that all inputs are valid.
- . POST script (optional): A script that runs after the job finishes. Typically used to verify outputs and clean up temporary files.

#### OSG User School 2023

#### <https://htcondor.readthedocs.io/en/latest/automated-workflows/index.html> 6

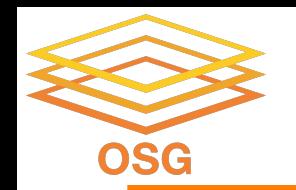

## **An Example HTC Workflow**

• User must communicate the "nodes" and directional "edges" of the DAG

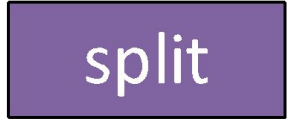

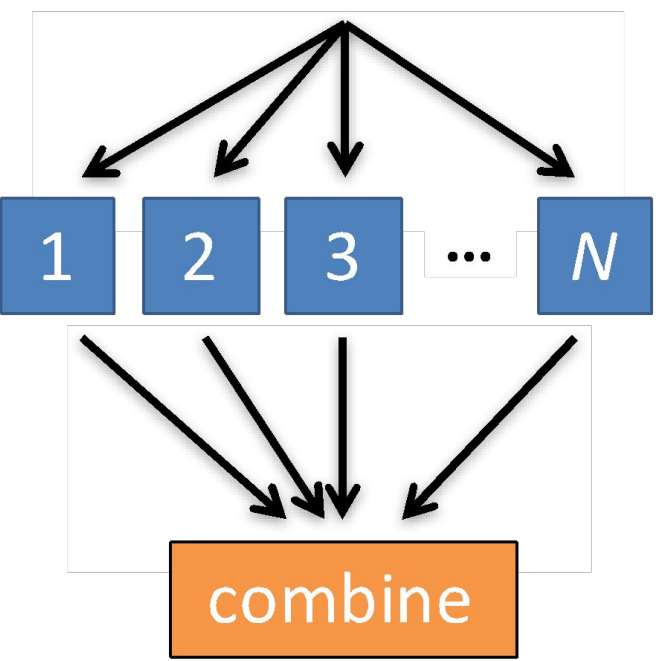

## **Simple Example for this Tutorial**

**• The DAG input file**  will communicate the "nodes" and directional "edges" of the DAG

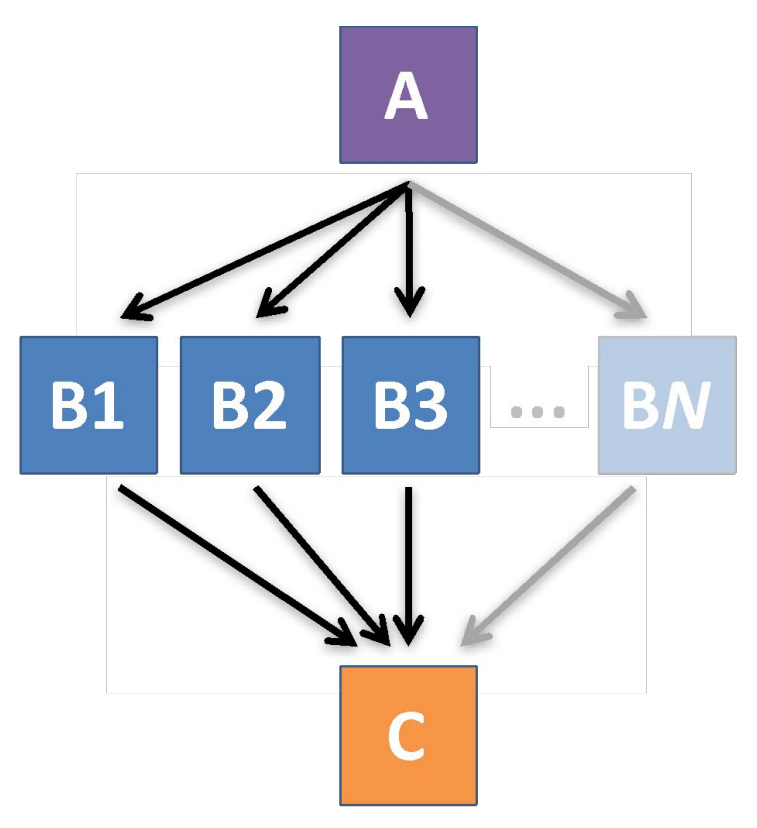

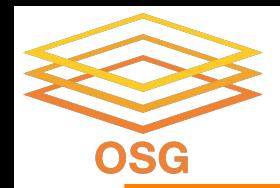

## **Basic DAG input file:**  *JOB* **nodes,** *PARENT-CHILD* **edges**

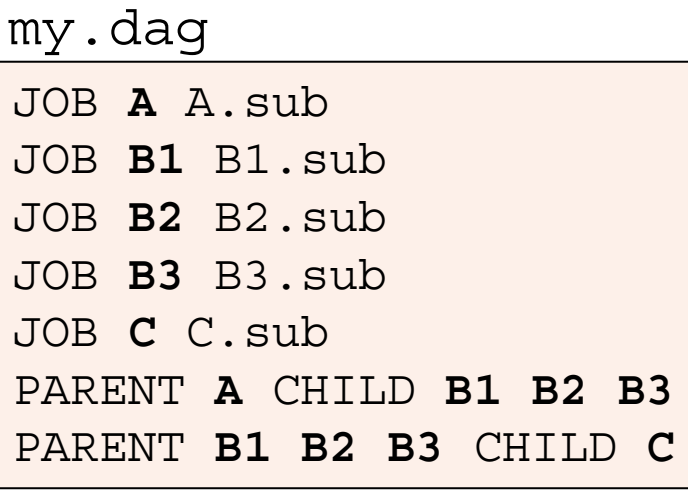

• Node names will be used by various DAG features to modify their execution by DAGMan.

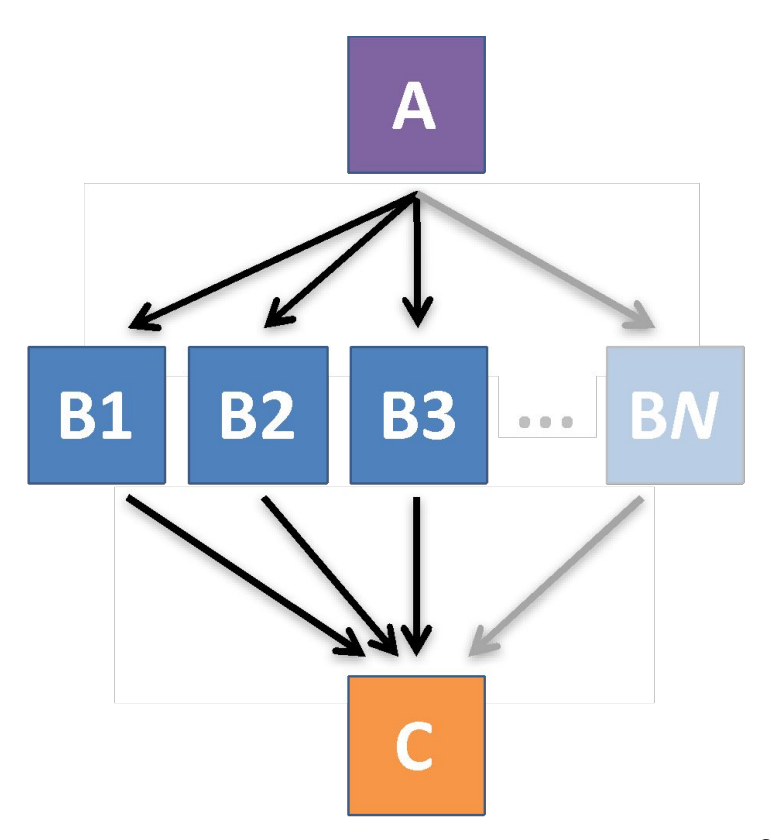

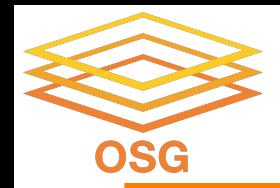

## **Basic DAG input file:**  *JOB* **nodes,** *PARENT-CHILD* **edges**

my.dag

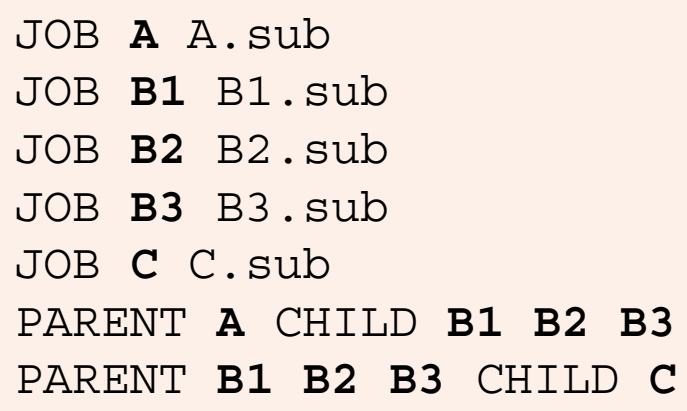

(dag\_dir)/

A.sub B1.sub B2.sub B3.sub C.sub my.dag *(other job files)*

- Node names and filenames are your choice.
- Node name and submit filename do not have to match.

## **Endless Workflow Possibilities**

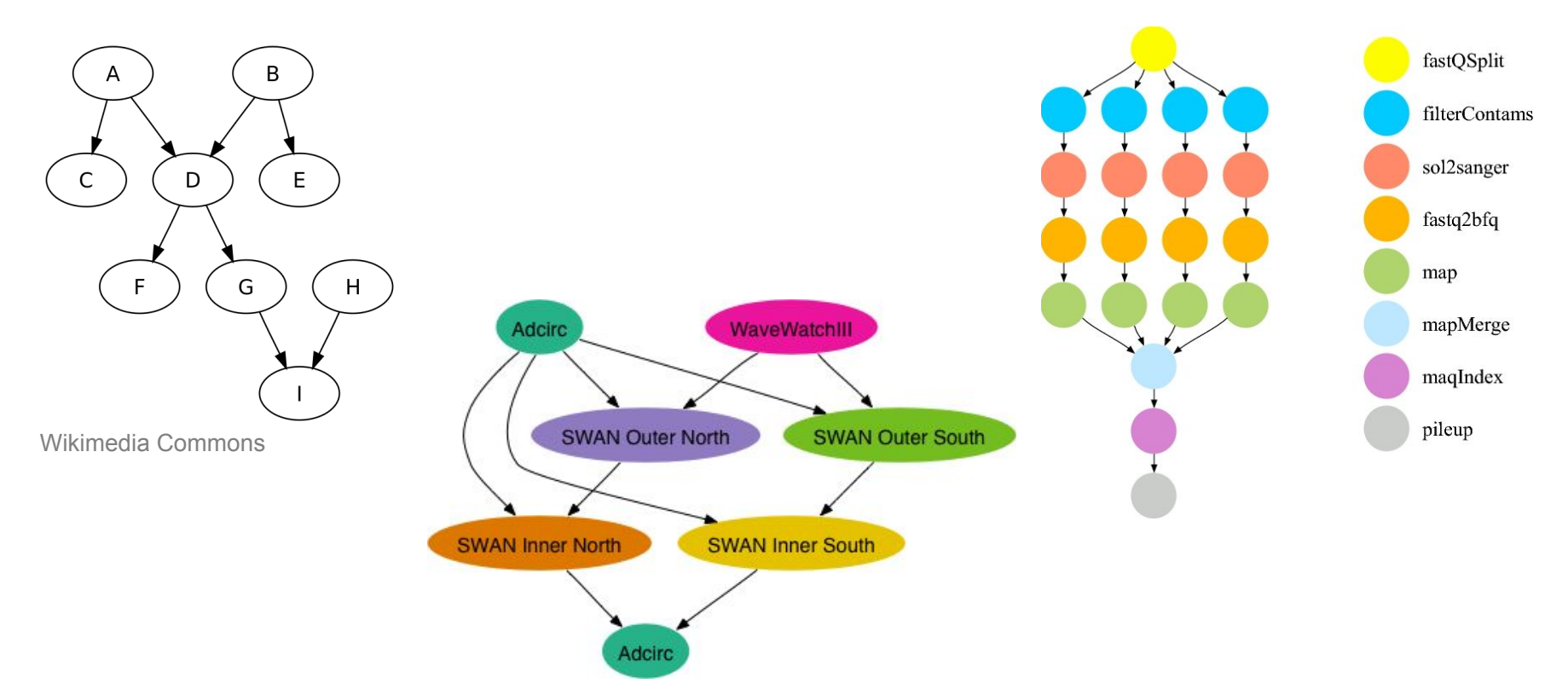

OSG User School 2023

**OSG** 

https://confluence.pegasus.isi.edu/display/pegasus/WorkflowGenerator 11

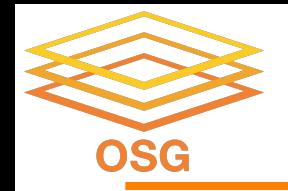

### **DAGs are also useful for non-sequential work**

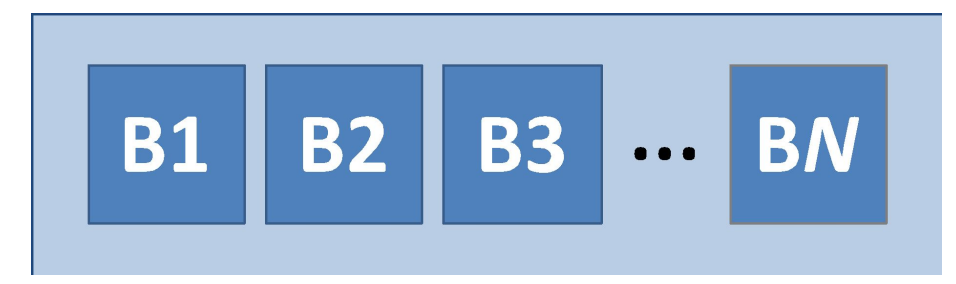

#### 'bag' of HTC jobs disjointed workflows

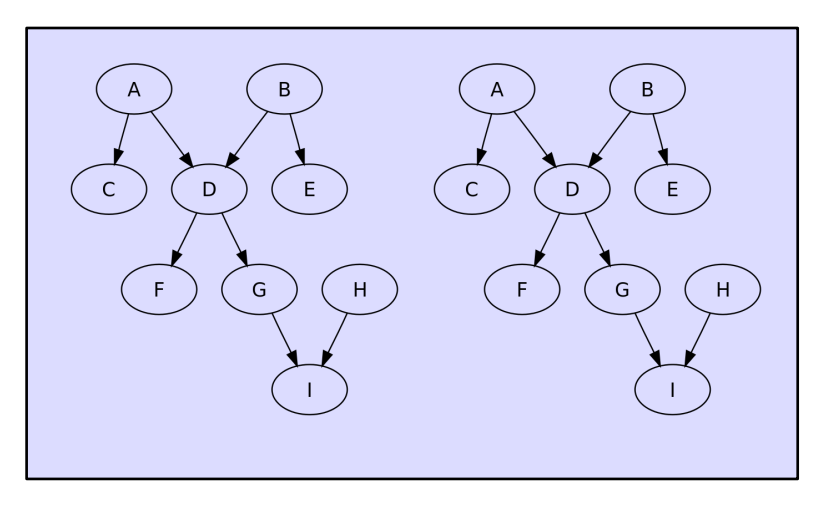

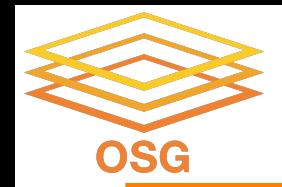

## **Basic DAG input file:**  *JOB* **nodes,** *PARENT-CHILD* **edges**

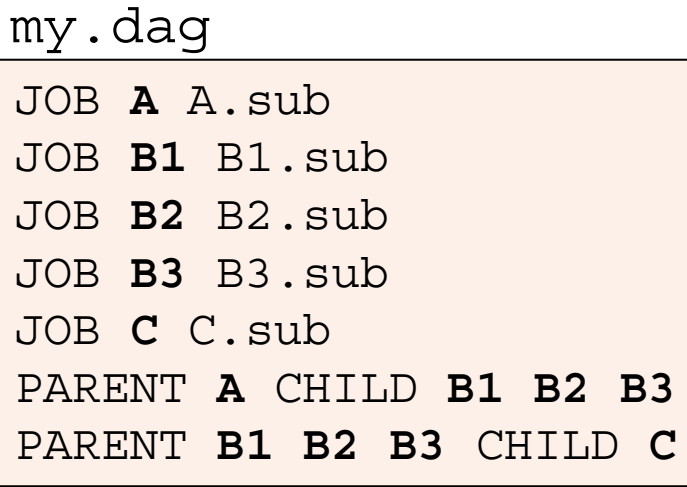

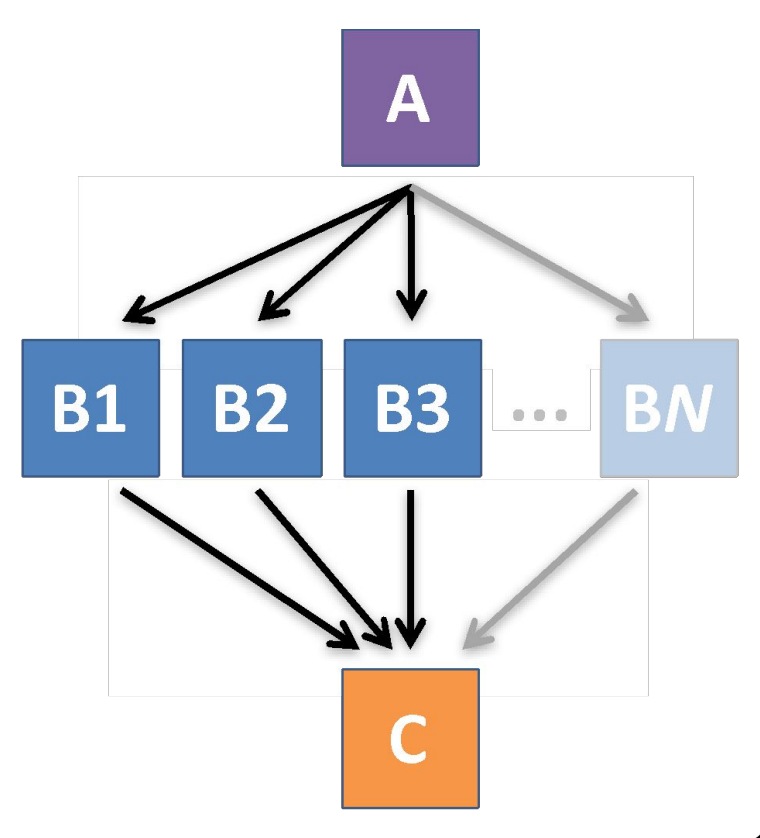

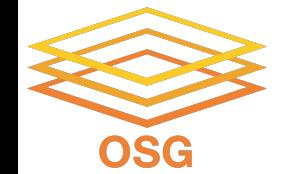

# **SUBMITTING AND MONITORING A DAGMAN WORKFLOW**

### **Submitting a DAG to the queue OSG**

### • Submission command:

**condor\_submit\_dag** *dag\_file*

#### \$ **condor\_submit\_dag my.dag**

File for submitting this DAG to HTCondor : mydag.dag.condor.sub<br>Loq of DAGMan debuqqinq messaqes : mydaq.daq.daqman.out Log of HTCondor library output  $\qquad \qquad :$  mydag.dag.lib.out Log of HTCondor library error messages : mydag.dag.lib.err Log of the life of condor dagman itself : mydag.dag.dagman.log

Submitting job(s). **1 job(s) submitted to cluster 128.**

- 
- : mydag.dag.dagman.out
	-
	-
	-

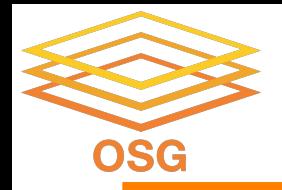

### **A submitted DAG creates a**  *DAGMan job* **in the queue**

- DAGMan runs on the access point, as a job in the queue
- At first:

```
$ condor_q
-- Schedd: submit-3.chtc.wisc.edu : <128.104.100.44:9618?... OWNER    
BATCH NAME    SUBMITTED   DONE   RUN   IDLE  TOTAL   JOB_IDS
alice   my.dag+128   4/30 18:08    _    _      _     _  0.0 
1 jobs; 0 completed, 0 removed, 0 idle, 1 running, 0 held, 0 suspended
$ condor_q -nobatch
-- Schedd: submit-3.chtc.wisc.edu : <128.104.100.44:9618?... 
 ID OWNER SUBMITTED RUN TIME ST PRI SIZE CMD
128.0   alice   4/30 18:08   0+00:00:06 R  0    0.3 condor_dagman
1 jobs; 0 completed, 0 removed, 0 idle, 1 running, 0 held, 0 suspended
```
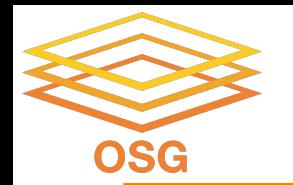

### **Jobs are automatically submitted by the DAGMan job**

• Seconds later, node **A** is submitted:

#### \$ **condor\_q** -- Schedd: submit-3.chtc.wisc.edu : <128.104.100.44:9618?... OWNER BATCH\_NAME SUBMITTED DONE RUN **IDLE TOTAL** JOB\_IDS alice my.dag+128 4/30 18:08 \_ \_ 1 **5** 129.0 **2 jobs**; 0 completed, 0 removed, **1 idle, 1 running**, 0 held, 0 suspended \$ **condor\_q -nobatch** -- Schedd: submit-3.chtc.wisc.edu : <128.104.100.44:9618?... ID OWNER SUBMITTED RUN\_TIME ST PRI SIZE CMD 128.0 alice 4/30 18:08 0+00:00:36 R 0 0.3 condor\_dagman **129.0 alice 4/30 18:08 0+00:00:00 I 0 0.3 A\_split.sh 2 jobs**; 0 completed, 0 removed, **1 idle, 1 running**, 0 held, 0 suspended

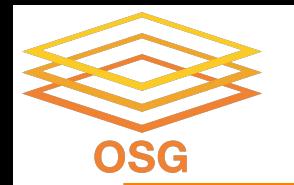

### **Jobs are automatically submitted by the DAGMan job**

• After **A** completes, **B1-3** are submitted

#### \$ **condor\_q** -- Schedd: submit-3.chtc.wisc.edu : <128.104.100.44:9618?... OWNER BATCH\_NAME SUBMITTED **DONE** RUN **IDLE** TOTAL JOB\_IDS alice my.dag+128 4/30 18:08 **1** \_ **3** 5 130.0...132.0 4 jobs; 0 completed, 0 removed, **3 idle,** 1 running, 0 held, 0 suspended \$ **condor\_q -nobatch** -- Schedd: submit-3.chtc.wisc.edu : <128.104.100.44:9618?... ID OWNER SUBMITTED RUN TIME ST PRI SIZE CMD  $128.0$  alice  $\frac{1}{4}/30$  18:08 0+00:20:36 R 0 0.3 condor dagman **130.0 alice 4/30 18:18 0+00:00:00 I 0 0.3 B\_run.sh 131.0 alice 4/30 18:18 0+00:00:00 I 0 0.3 B\_run.sh 132.0 alice 4/30 18:18 0+00:00:00 I 0 0.3 B\_run.sh 4 jobs**; 0 completed, 0 removed, **3 idle,** 1 running, 0 held, 0 suspended

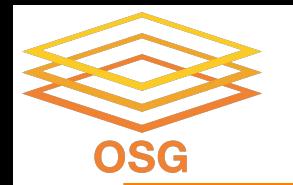

### **Jobs are automatically submitted by the DAGMan job**

• After **B1-3** complete, node **C** is submitted

```
$ condor_q
-- Schedd: submit-3.chtc.wisc.edu : <128.104.100.44:9618?... OWNER  
BATCH_NAME SUBMITTED  DONE RUN  IDLE  TOTAL JOB_IDS
alice my.dag+128  4/30 18:08    4   _    1    5  133.0 
2 jobs; 0 completed, 0 removed, 1 idle, 1 running, 0 held, 0 suspended
$ condor_q -nobatch
-- Schedd: submit-3.chtc.wisc.edu : <128.104.100.44:9618?... 
 ID    OWNER  SUBMITTED     RUN_TIME ST PRI SIZE CMD
128.0 alice \frac{1}{4}/30 18:08 0+00:46:36 R 0 0.3 condor dagman
133.0   alice   4/30 18:54   0+00:00:00 I  0    0.3 C_combine.sh
2 jobs; 0 completed, 0 removed, 1 idle, 1 running, 0 held, 0 suspended
```
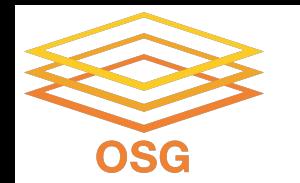

### **Status files are created at the time of DAG submission**

(dag\_dir)/

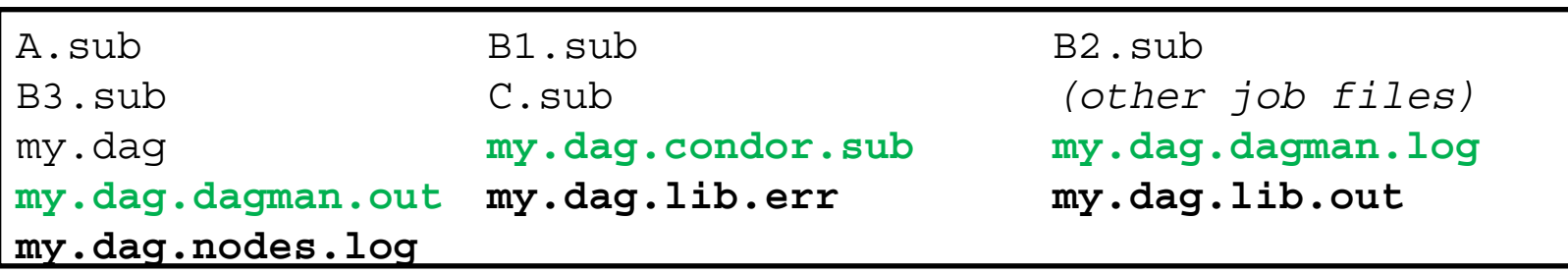

- **\*.condor.sub** and **\*.dagman.log** describe the queued DAGMan job process, as for any other jobs
- **\*.dagman.out** has DAGMan-specific logging (look to first for errors)
- **\*.lib.err/out** contain std err/out for the DAGMan job process
- **\*.nodes.log** is a combined log of all jobs within the DAG

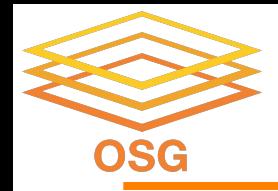

## **DAG Completion**

(dag\_dir)/

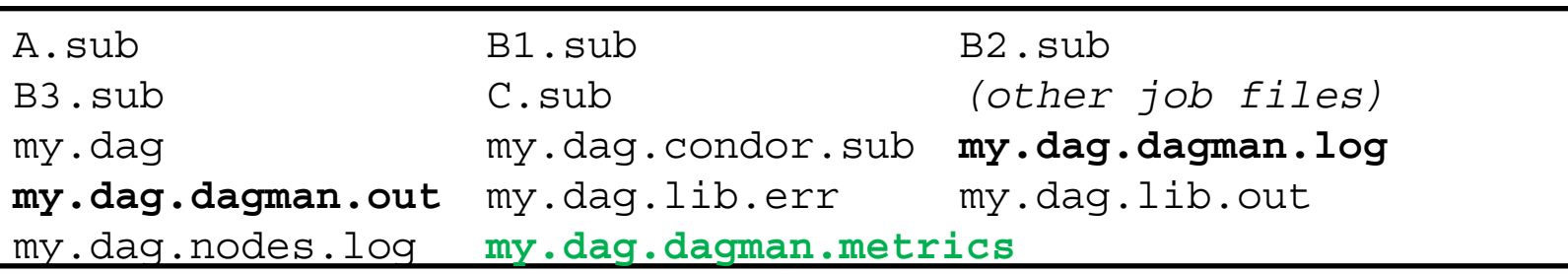

- **\*.dagman.metrics** is a summary of events and outcomes
- **\*.dagman.log** will note the completion of the DAGMan job
- **\*.dagman.out** has detailed logging (look to first for errors)

OSG User School 2023

## **STOPPING, RESTARTING, AND TROUBLESHOOTING**

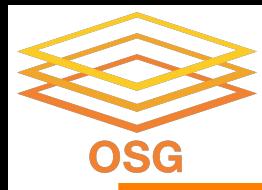

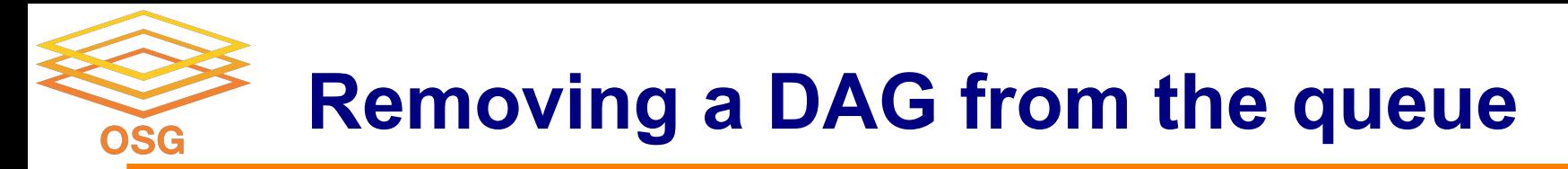

• Remove the DAGMan job in order to stop and remove the entire DAG:

#### **condor\_rm** *dagman\_jobID*

• Creates a **rescue file** so that only incomplete or unsuccessful NODES are repeated upon resubmission

```
$ condor_q
-- Schedd: submit-3.chtc.wisc.edu : <128.104.100.44:9618?... OWNER  
BATCH_NAME SUBMITTED  DONE RUN  IDLE  TOTAL  JOB  IDS
alice my.dag+128  4/30 8:08    4   _    1     6  129.0...133.0 
2 jobs; 0 completed, 0 removed, 1 idle, 1 running, 0 held, 0 suspended
$ condor_rm 128
All jobs in cluster 128 have been marked for removal
```
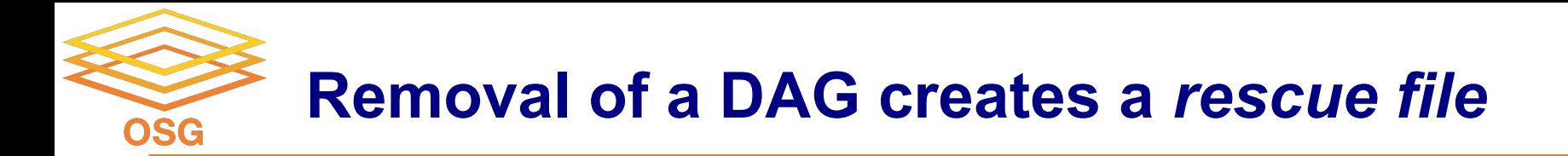

#### (dag\_dir)/

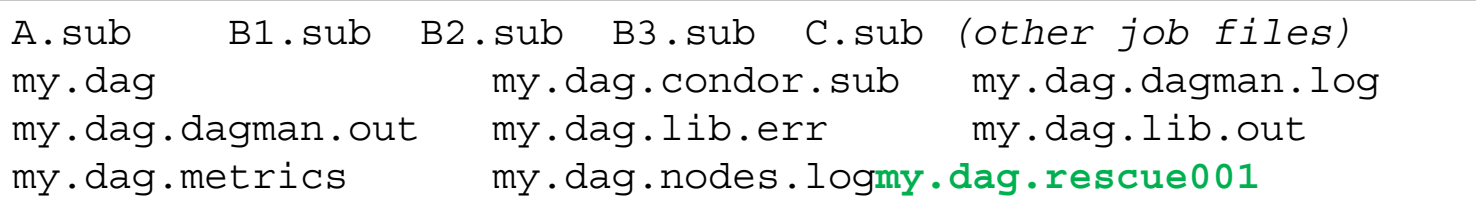

- Named *dag\_file.***rescue001**
	- **E** increments if more rescue DAG files are created
- Records which NODES have completed successfully
	- does not contain the actual DAG structure

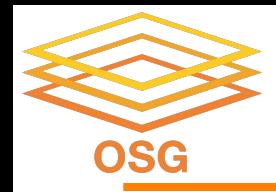

## **Rescue Files For Resuming a Failed DAG**

- A rescue file is created when:
	- − a node fails, and after DAGMan advances through any other possible nodes
	- − the DAG is removed from the queue (or **aborted**, see manual)
	- − the DAG is **halted** and not unhalted (see manual)
- Resubmission uses the rescue file (if it exists) when the original DAG file is resubmitted
	- − override: **condor\_submit\_dag** *dag\_file -f*

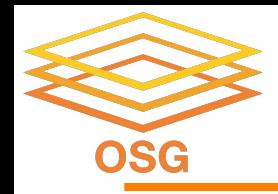

## **Node Failures Result in DAG Failure**

- If a node JOB fails (non-zero exit code)
	- − DAGMan continues to run other JOB nodes until it can no longer make progress
- Example at right:
	- − **B2** fails
	- − Other **B\*** jobs continue
	- − DAG fails and exits after **B\*** and before node **C**

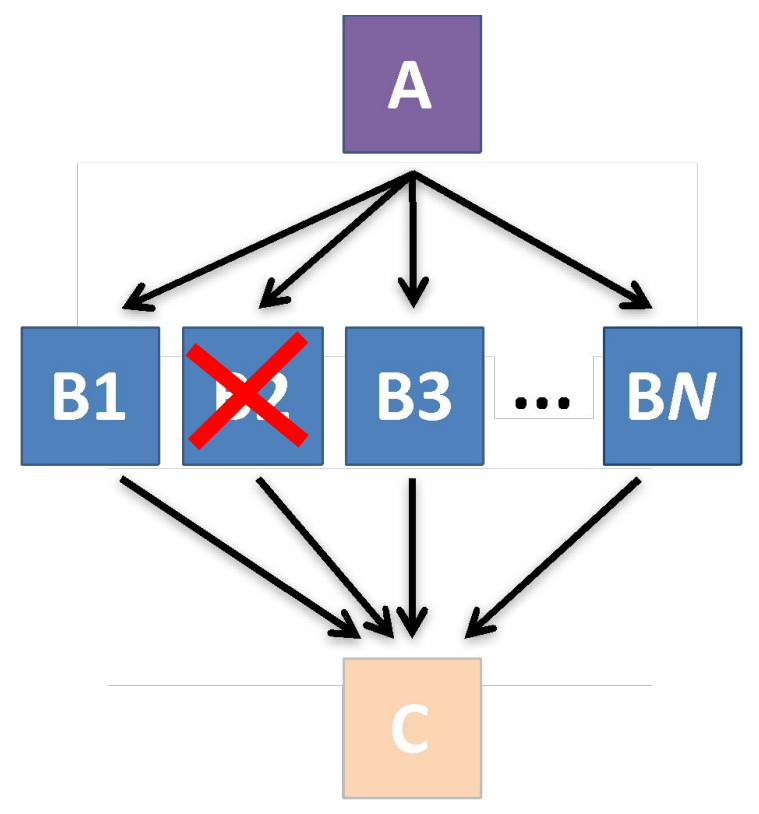

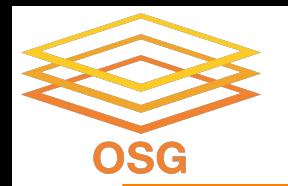

### **Best Workflow Control Achieved with One Process per JOB Node**

- While submit files can 'queue' many processes, a *single job process per submit file* is usually best for DAG JOBs
	- − Failure of any queued *process* in a JOB node results in failure of the *entire node* and immediate removal of all other processes in the node.
	- − RETRY of a JOB node retries the entire submit file.

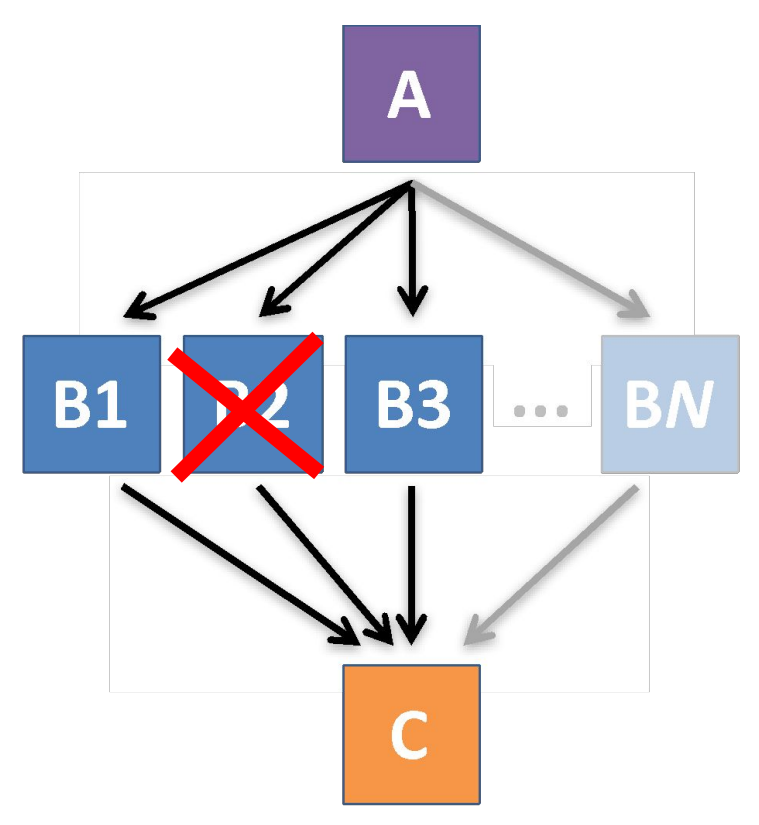

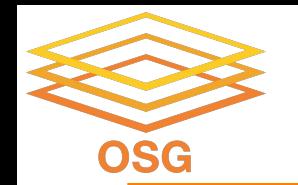

# **Resolving held node jobs**

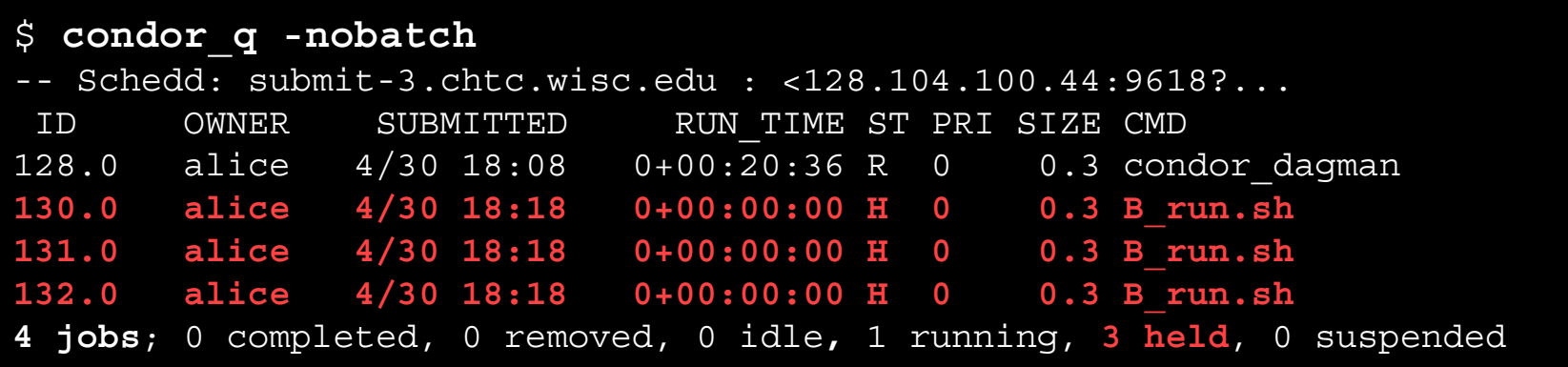

- Look at the hold reason (in the job log, or with 'condor\_q -hold')
- Fix the issue and release the jobs (condor release) -OR- remove the entire DAG, resolve, then resubmit the DAG (remember the automatic rescue DAG file!)

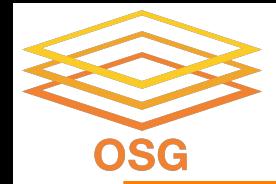

# **BEYOND THE BASIC DAG: NODE-LEVEL MODIFIERS**

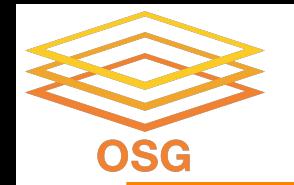

# **Default File Organization**

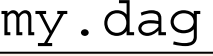

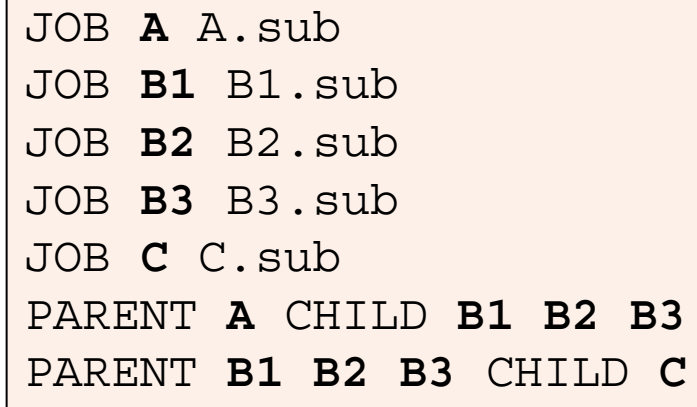

(dag\_dir)/

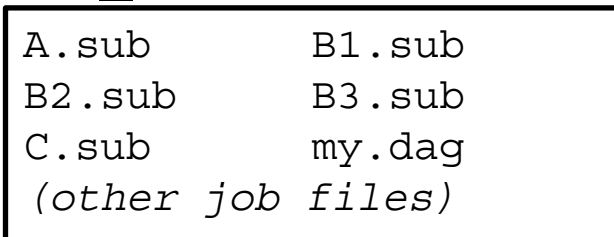

• What if you want to organize files into other directories?

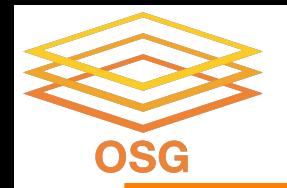

 $m_{\rm V}$  deg $\alpha$ 

## **Node-specific File Organization with**  *DIR*

**• DIR** sets the submission directory of the node

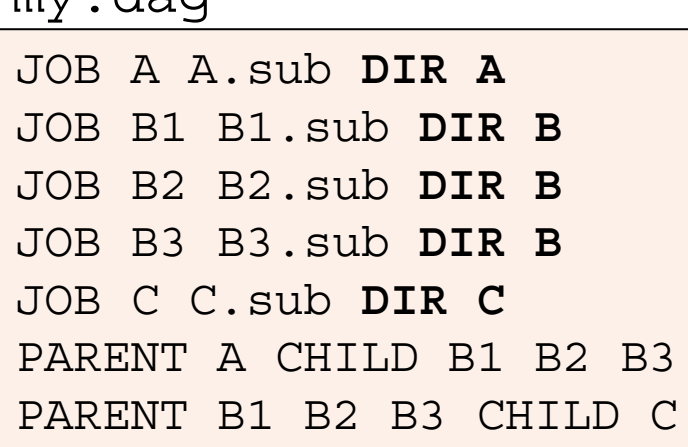

$$
(\underbrace{\mathtt{dag\_dir}}) \mathbin{/}
$$

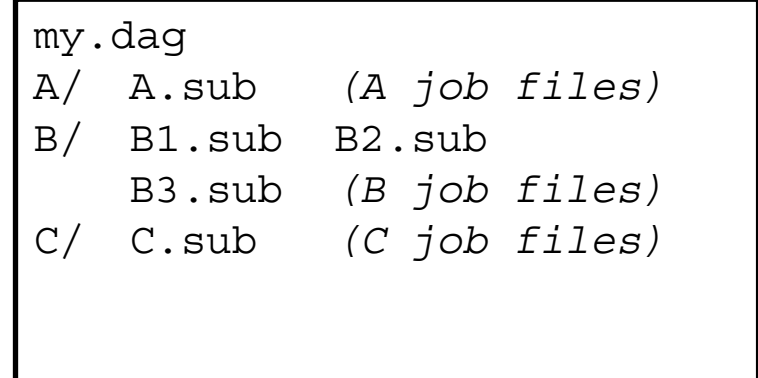

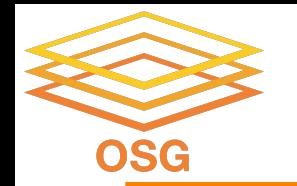

## *PRE* **and** *POST* **scripts run on the access point, as part of the node**

my.dag

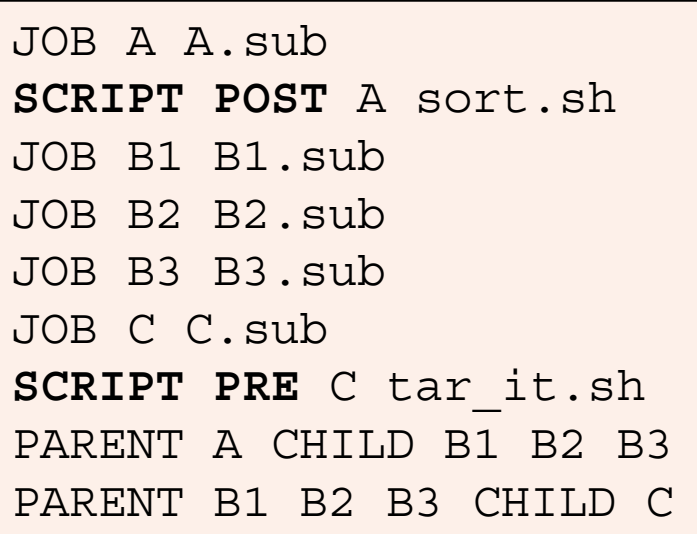

**• Use sparingly for lightweight work; otherwise include work in node jobs**

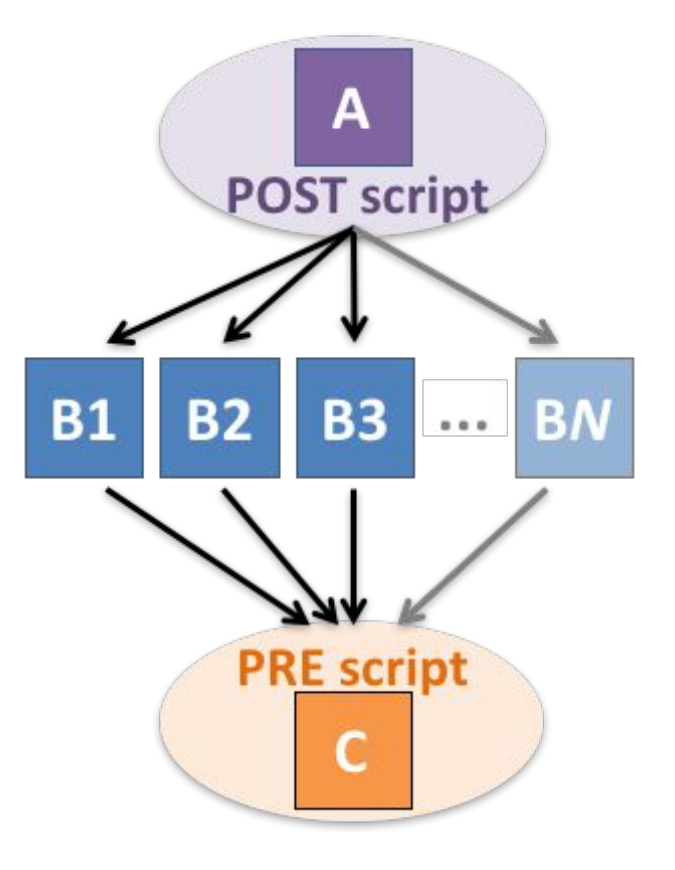

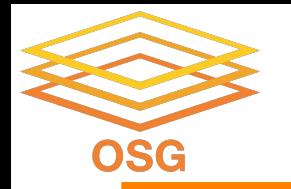

### *RETRY* **failed nodes to overcome transient errors**

• Retry a node up to *N* times if the exit code is non-zero:

#### **RETRY** *node\_name N*

JOB A A.sub **RETRY A 5**  JOB B B.sub PARENT A CHILD B Example:

- **Note:** Unnecessary for nodes (jobs) that can use max retries in the submit file
- See also: retry except for a particular exit code (UNLESS-EXIT), or retry scripts (DEFER)

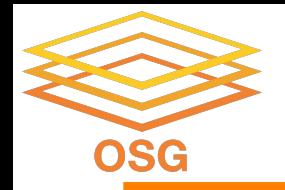

## *RETRY* **applies to whole node, including** *PRE/POST* **scripts**

- PRE and POST scripts are included in retries
- RETRY of a node with a POST script uses the exit code from the POST script (not from the job)
	- − POST script can do more to determine node success, perhaps by examining JOB output
- Achieve repetitive iterations!

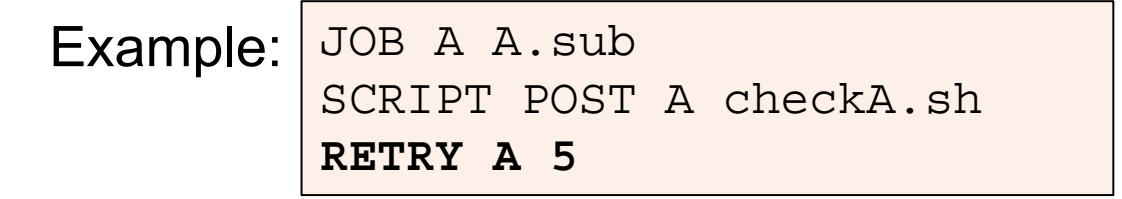

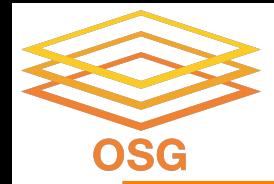

# **MODULAR ORGANIZATION OF DAG COMPONENTS**

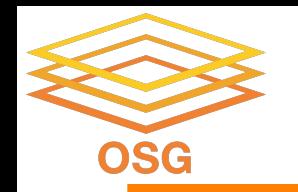

**• VARS** line defines node-specific values that are passed into submit file variables

**VARS** *node\_name var1***="***value***" [***var2***="***value***"]**

• Allows a single submit file shared by all B jobs, rather than one submit file for each JOB.

my.dag

```
JOB B1 B.sub
VARS B1 data="B1" opt="10" 
JOB B2 B.sub
VARS B2 data="B2" opt="12"
JOB B3 B.sub
VARS B3 data="B3" opt="14"
```
B.sub

```
…
InitialDir = $(data)
arguments = $(data).csv $(opt)
…
queue
```
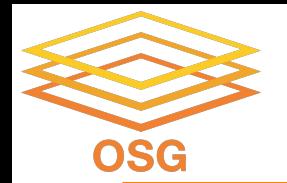

### *SPLICE* **subsets of a DAG to simplify lengthy DAG files**

my.dag

JOB A A.sub **SPLICE B B.spl** JOB C C.sub PARENT A **CHILD B PARENT B** CHILD C

#### **B.spl**

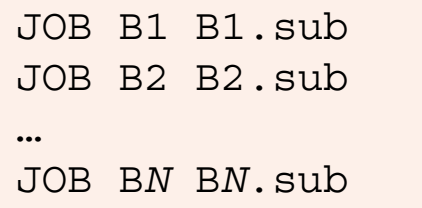

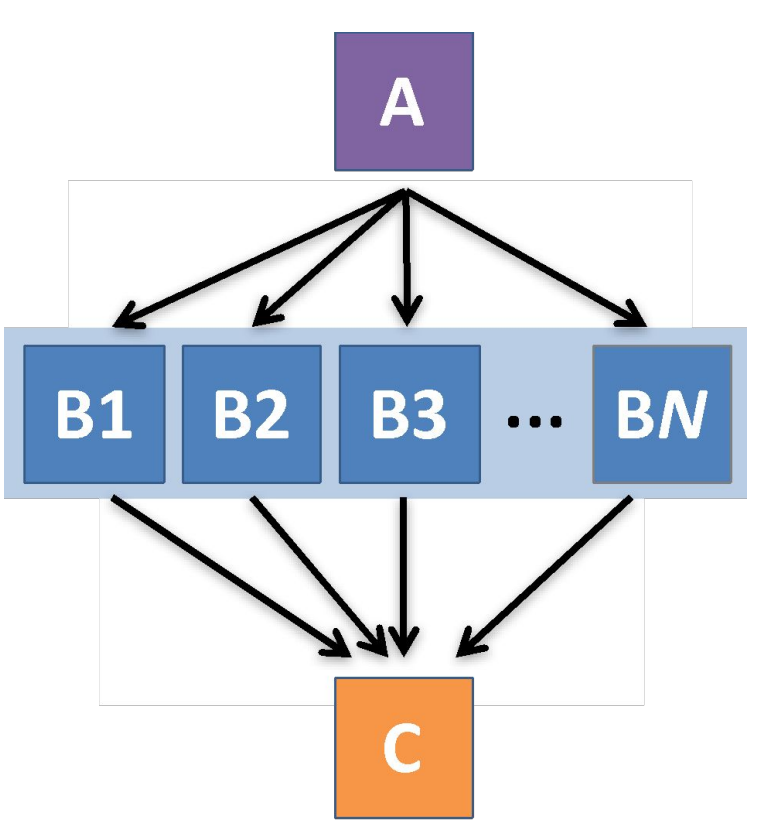

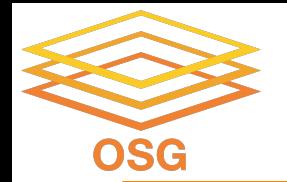

### **Use nested SPLICEs with DIR to achieve templating**

#### my.dag

JOB A A.sub DIR A **SPLICE B B.spl DIR B** JOB C C.sub DIR C PARENT A CHILD B PARENT B CHILD C

#### **B.spl**

**SPLICE B1** ../inner.spl DIR B1 **SPLICE B2** ../inner.spl DIR B2 **… SPLICE B***N* ../inner.spl DIR B*N*

#### **inner.spl**

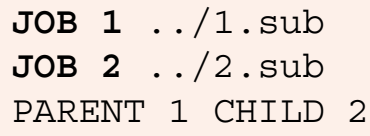

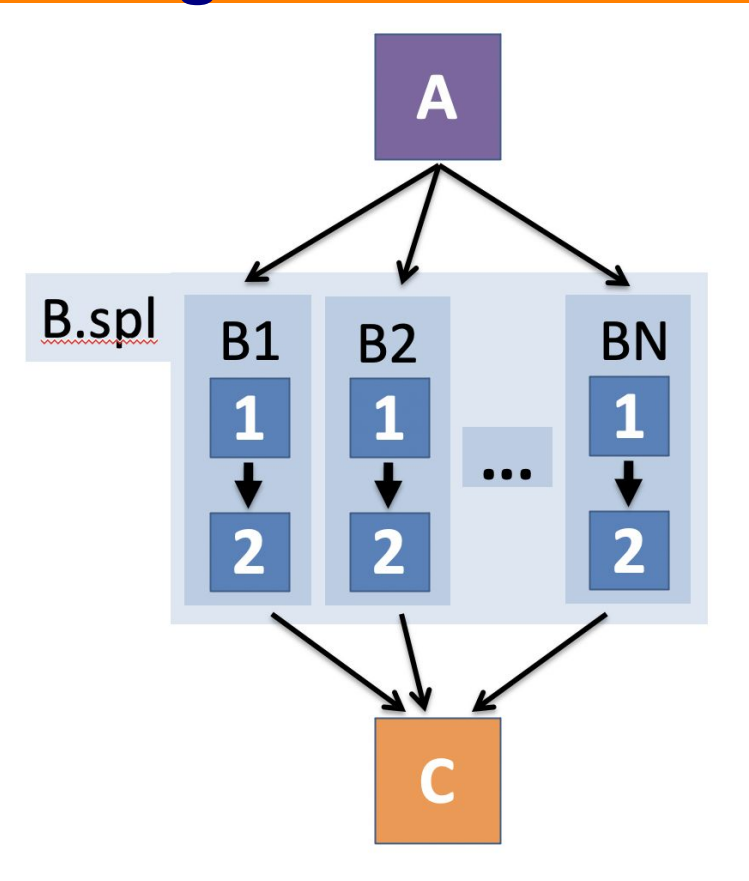

#### OSG User School 2023

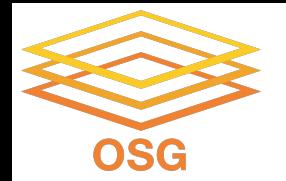

## **Use nested SPLICEs with DIR to achieve templating**

#### my.dag

JOB A A.sub DIR A **SPLICE B B.spl DIR B** JOB C C.sub DIR C PARENT A CHILD B PARENT B CHILD C

#### **B.spl**

SPLICE B1 **../inner.spl DIR B1** SPLICE B2 **../inner.spl DIR B2** … SPLICE B*N* **../inner.spl DIR B***N*

#### **inner.spl**

JOB 1 **../1.sub** JOB 2 **../2.sub** PARENT 1 CHILD 2

#### (dag\_dir)/

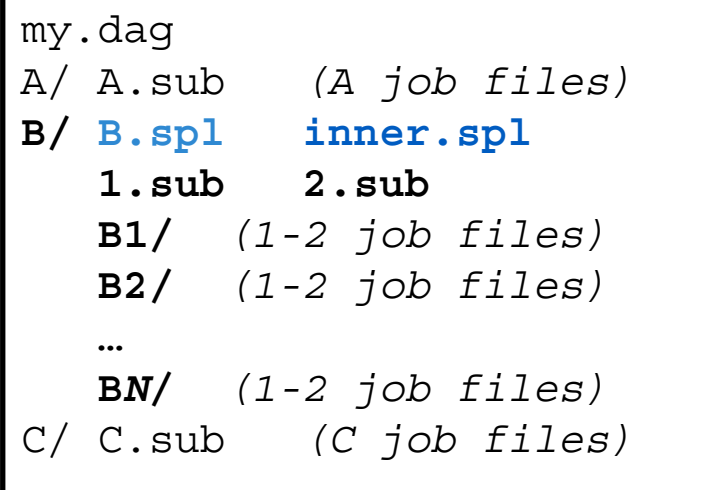

#### OSG User School 2023

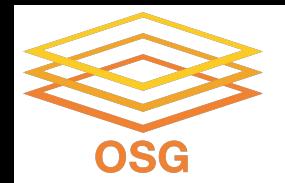

### **What if some DAG components can't be known at submit time?**

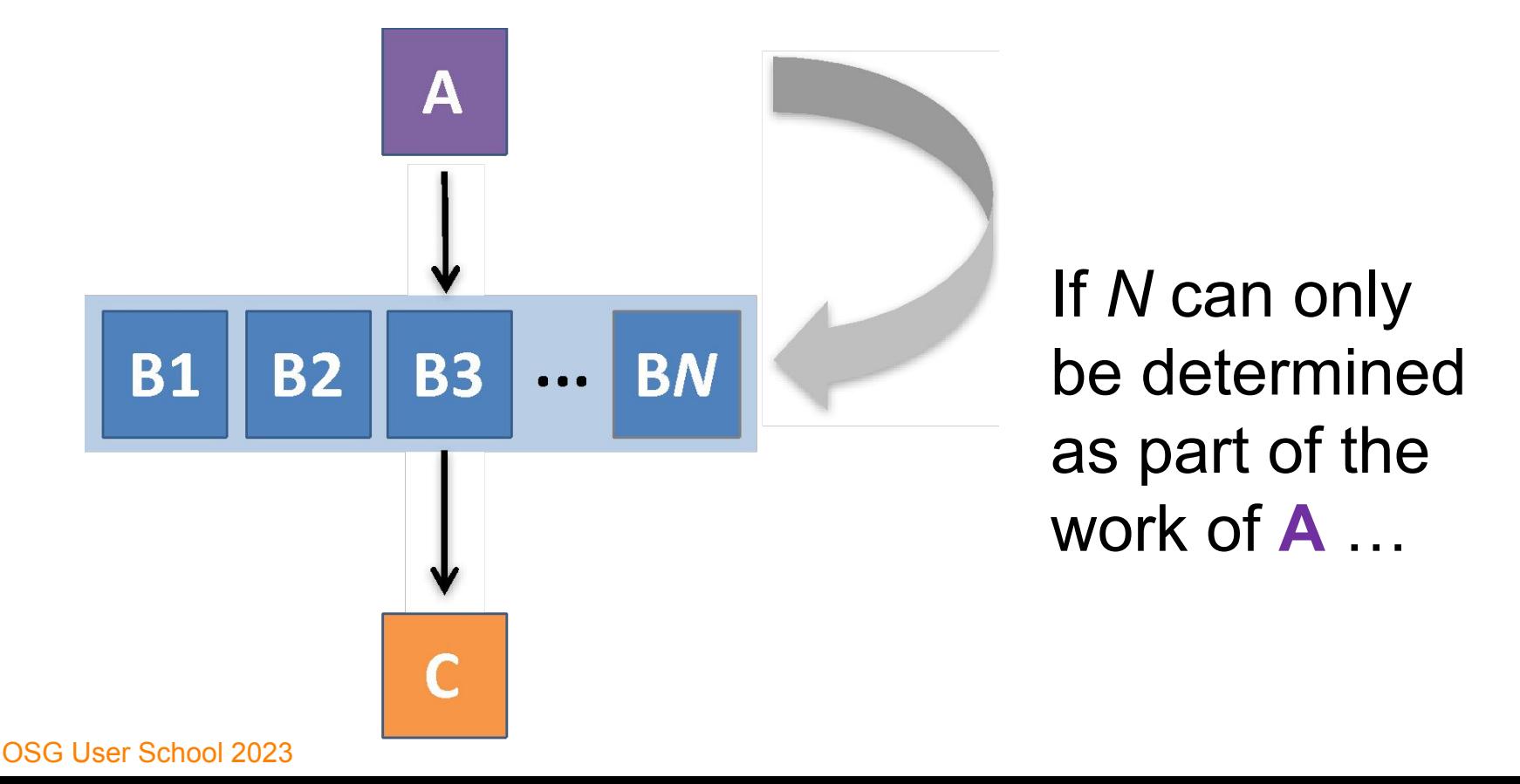

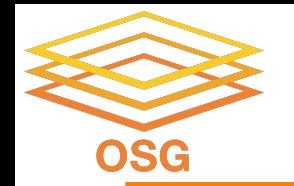

## **A** *SUBDAG* **within a DAG**

my.dag

JOB A A.sub **SUBDAG EXTERNAL B B.dag** JOB C C.sub PARENT A **CHILD B**

**PARENT B** CHILD C

#### **B.dag** (written by **A**)

JOB B1 B1.sub JOB B2 B2.sub …

JOB B*N* B*N*.sub

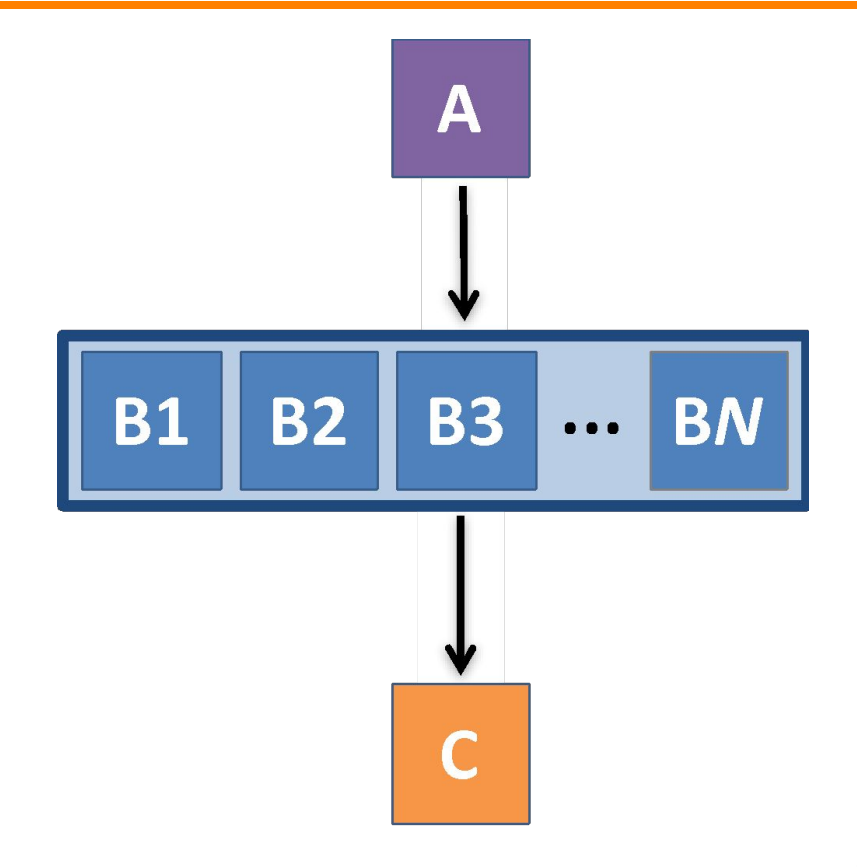

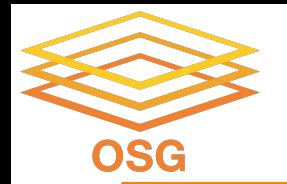

## **Use a** *SUBDAG* **to achieve a Cyclic Component within a DAG**

- POST script determines whether another iteration is necessary; if so, exits non-zero
- RETRY applies to entire SUBDAG, which may include multiple, sequential nodes

```
JOB A A.sub
SUBDAG EXTERNAL B B.dag
SCRIPT POST B iterateB.sh
RETRY B 1000
JOB C C.sub
PARENT A CHILD B
PARENT B CHILD C
my.dag
```
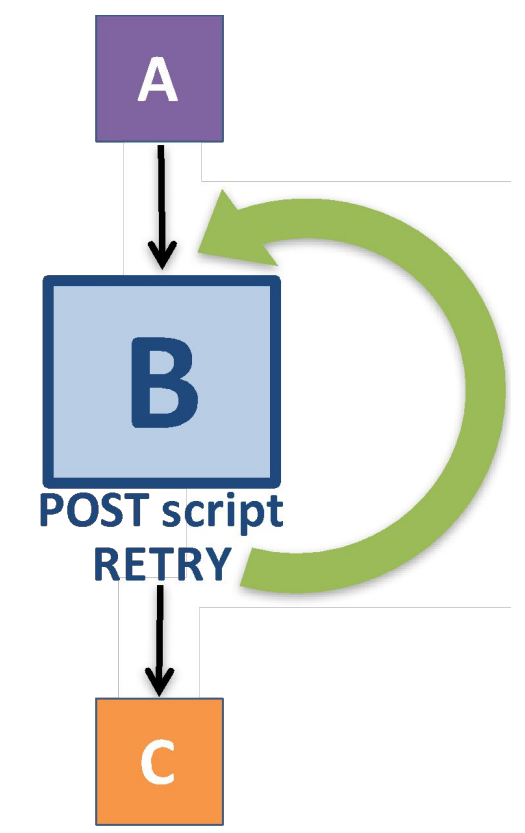

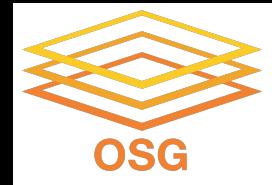

## **More in the [HTCondor Manual](https://htcondor.readthedocs.io/en/latest/users-manual/dagman-workflows.html)!!!**

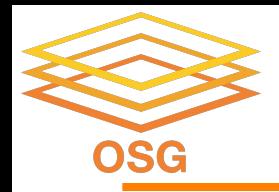

## **DAGMan Exercises!**

- Essential: Exercises 1-4
- Ask questions! 'See you in Slack!